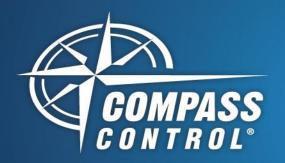

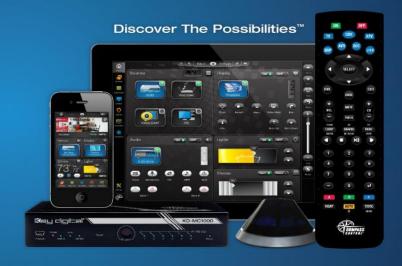

# **Scheduling Events**

### **Executed by Master Controller**

- 1. Enter the Variables tab
- 2. Press the **small blue plus** icon to add a variable to the project
- 3. In the **Properties** window, use the drop-down menu to set the variable type to **schedule**
- 4. Provide a name to the variable
- 5. Set the desired occurrence
  - a. Weekly or Daily

#### i. Weekly

- What days of the week are selected / de-selected
- 2. Time is 24hr clock
- 3. Always or In Range
  - a. IN RANGE allows you to select start and stop date

#### ii. Daily

- 1. Allows selected month
- 2. Allows selected days of month
- 6. If the event should be stored in the master controller (as opposed to in the iOS controllers), use the **Location** drop-down to choose the desired master controller.
- 7. Use the **small green plus** to add create a new event on the variable.
  - a. Choose timerMaster, which means that the event occurs at the specified occurrence (step 5) and that the time and time-zone are dictated by the time master (step 10).
- 8. Add the desired events and actions

### **Example Figures**

Figure 1

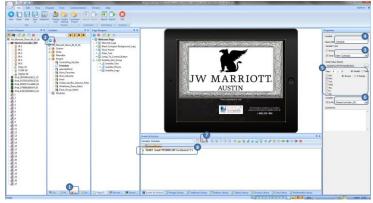

Continued

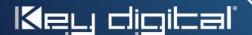

Key Digital® Systems :: 521 East 3rd Street :: Mount Vernon, NY 10553 Thone : 914.667.9700 Fax : 914.668.8666 Web : www.keydigital.com

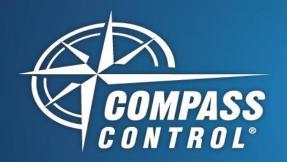

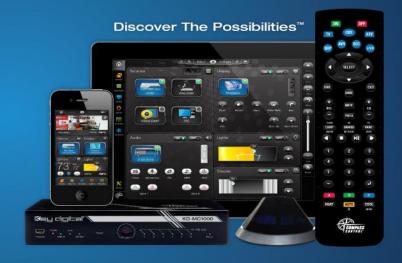

## **Scheduling Event**

## **Executed by Master Controller**

- 9. Select the master controller that will be used to store the scheduled event
  - a. Note: As of 6/2016, only model KD-MC1000 supports scheduled event housing.
- 10. In the **Properties** window, choose **Time Master**, synchronizing the scheduled event with the time and time-zone information of the selected master controller
- 11. **Get ID** of the selected master controller, enabling the load-in of the scheduled event
- 12. After programming is completed, **Update** the project info to the master controller via the LAN.

**Tip:** To verify the scheduled event is working, create a variable with a change value event that alters a GUI element on the iPad screens as the scheduled event occurs.

Figure 2

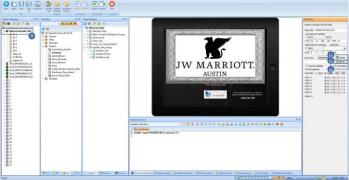

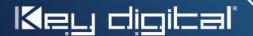

Key Digital<sup>®</sup> Systems :: 521 East 3rd Street :: Mount Vernon, NY 10553 Thone : 914.667.9700 Fax : 914.668.8666 Web : www.keydigital.com